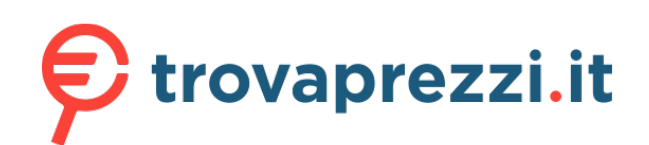

Questo manuale d'istruzione è fornito da trovaprezzi.it. Scopri tutte le offerte per [Roland](http://www.trovaprezzi.it/strumenti-musicali/prezzi-scheda-prodotto/roland_sintetizzatore_digitale_system_1m?utm_source=pdf&utm_medium=referral&utm_campaign=pdf_157)

**Top Panel**

#### This is oscillator sync. It generates a complex OSC. waveform by forcibly resetting OSC 2 to the **[SYNC] button** beginning of its cycle in synchronization with osc: e OSC 1 frequency

#### **<sup>3</sup>** PLUG-OUT **What is "plug-out"?**

- A separately sold plug-out compatible software synthesizer can be downloaded to this unit, allowing you to play this unit by itself. • The plug-out compatible software synthesizer can also be used as a plug-in synthesizer on you
- computer.
- For details on dedicated plug-out software synthesizers and how to obtain them, and on the operating requirements, refer to the Roland website.

## &**http://roland.cm/sys1mpg**

If the [PLUG-OUT] button is off, this unit will operate as a SYSTEM-1m

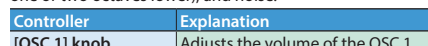

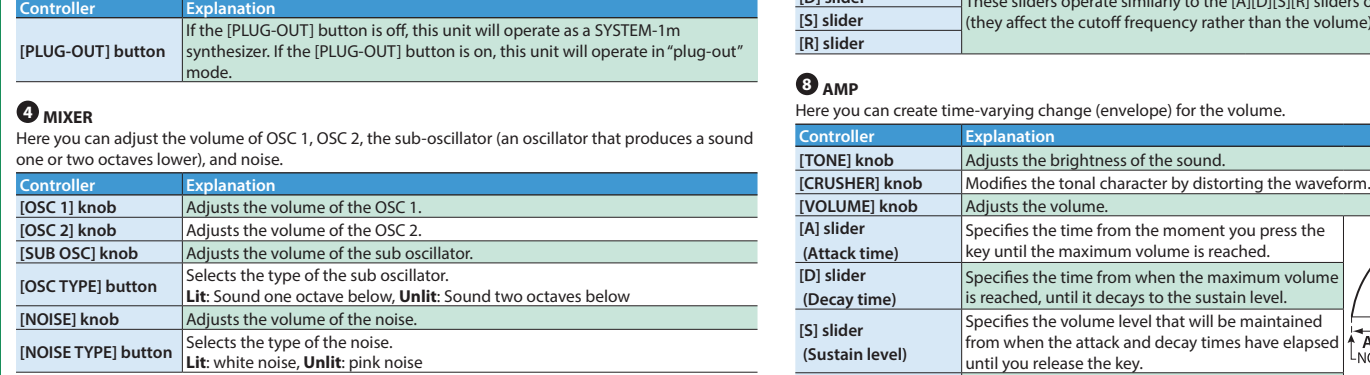

**[RESO] knob**

**[ENV] knob**

**[KEY] knob**

**[A] slider**

**[D] slider**

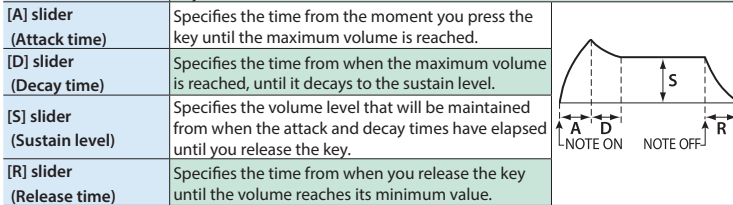

#### **Owner's Manual Roland EXSTEIN-1m**

**10 11 1 LFO** Here you can create cyclic change (modulation) in the sound by applying vibrato (pitch modulation) or tremolo (volume modulation). **Controller Explanation**  $\bigcirc$  $000$ Selects the LFO waveform.  $\sim$  (Sine wave),  $\sim$  (Triangle wave),  $\sim$  (Sawtooth wave),  $\sim$  (Square wave), **Wave knob JII** (Sample and Hold), **RND** (Random wave) **[FADE TIME]** knob Specifies the time from when the tone sounds until WWWM the LFO reaches its maximum amplitude. **[RATE] knob** Determines the speed of the LFO.<br>**[PITCH] knob** Allows the LFO to modulate the pit **[PITCH] knob** Allows the LFO to modulate the pitch, producing a vibrato effect. **Allows the LFO to modulate the FILTER CUTOFF (cutoff frequency) [AMP] knob** Allows the LFO to modulate the AMP LEVEL (volume), producing a tremolo effect. ┌─┐ **In the Second State [LFO KEY TRIG]**  Specifies whether the LFO cycle will be synchronized to begin when the key is **button** pressed (ON) or not (OFF). **2 OSC 1/OSC 2 ≧Rola** iYSTEM-1r Here you can select the waveform that determines the character of the sound, and specify its pitch. The SYSTEM-1m has two oscillators (OSC 1 and OSC 2). **Controller Explanation 1 2 3 4 5 6 7 8 9** Selects the waveform that is the basis of the sound.  $\mathcal M$  (Sawtooth wave),  $\mathsf \Pi$  (Square wave),  $\mathcal \sim$  (Triangle wave) <sup>4811</sup> (Sawtooth wave 2), **「『**J<sup>I</sup> (Square wave 2), ^ (Triangle wave 2) **9 EFX 5 LEGATO, MONO** Here you can make the following settings for the SYSTEM-1m. **The newly added basic waveforms Ver. 1.2** Here you can adjust the amount of reverb and delay. **Wave knob** To select the basic waveforms that were added, hold down the [LEGATO] **Controller Explanation Controller Explanation** button and turn the OSC 1/OSC 2 waveform knob.<br>∕M (Noise Saw), lU (Logic Operation), へ (FM), **[LEGATO] button** Applies portamento only when you play legato (i.e., when you press the next **[REVERB] knob** Adds reverberation. key before releasing the previous key). **[DELAY] knob** | Adjusts the volume of delay sound.  $481$  (FM + Sync),  $\overline{1}$ <sup>II</sup> (Vowel),  $\sim$  (CB) **[MONO] button** If this is on (lit), the synth will play monophonically (single notes). **[TIME] knob** Adjusts the delay time (the time by which the sound is delayed). **[COLOR] knob** The result depends on the waveform If this is blinking, the synth will play all sounds in unison (UNISON mode). Selects the source that modulates the [COLOR] knob. **10 TEMPO MAN** The sound is determined by the position of the [COLOR] knob. It will **<sup>6</sup>** PITCH Here you can make the tempo settings. not vary over time. Here you can create time-varying change (envelope) for pitch. **LFO** The sound varies over time at the rate specified in the **0 LFO Controller Explanation Controller Explanation** Sets the tempo. The LED blinks at the tempo you specified. ection **[PORTAMENTO] knob** Creates a smooth change in pitch between one key and the next key played. **P. ENV** The sound changes over time according to the envelope of the  $\odot$ **[TEMPO] knob** The knob adjusts the time required for the pitch change. **[MOD] knob PITCH** section. If this knob is turned toward the right, the pitch initially becomes higher and → "MIDI and Other Settings" – "MIDI Clock Source" **F. ENV** The sound changes over time according to the envelope of the  $\Omega$ en returns to the pitch of the key you pressed. **[TEMPO SYNC] [ENV] knob FILTER** section. If this knob is turned toward the left, the pitch initially becomes lower and **9 EFX** section to the tempo. **button** ten returns to the pitch of the key you pressed. **A. ENV** The sound changes over time according to the envelope of the <sup>3</sup> **AMP** section. **[A] slider** These sliders operate similarly to the [A][D] sliders of the **0 AMP** section (they **[D] slider affect** the pitch rather than the volume). **1** MEMORY **S. OSC** The sound changes over time according to the frequency of the affect the pitch rather than the volume). **What is "Memory/Bank"?** sub-oscillator. **7 FILTER Octave (feet) knob** Specifies the octave of the oscillator odifies the OSC 1 frequency according to the OSC 2 waveform. Turning the These settings determine the brightness and thickness of the sound. Here you can also specify the **Controller Explanation** time-varying change (envelope) for the filter. **[CROSS MOD] knob** knob toward the right makes OSC 1 become a more complex sound, allowing **[WRITE] button** Stores the panel settings in memory. you to create metallic sounds or sound effects. **Controller Explanation [SELECT] knob** Recalls a memory (panel settings) Adjusts the pitch of the oscillator. **[LPF CUTOFF] knob** Specifies the cutoff frequency of the low-pass filter. Frequency components **Display** Shows the memory number, etc. **[FINE TUNE] knob Coarse Tune** bove the cutoff frequency are cut, making the sound mellower. Adjusts the pitch in semitone steps. I FV elects the slope (steepness) of the → "Other Functions" – "Adjusting the OSC 2 Coarse Tune" low-pass filter. **[LPF TYPE] button**  $\leftarrow$  -12 dB  $OSC 1 \nightharpoonup$  $-24 dB -$ **Lit**: -12 dB, **Unlit**: -24 dB  $\rightarrow$  FRFO **[RING] button** This is a ring modulator. It generates a complex **select a bank (1–8). Ver. 1.2** OSC. aveform by multiplying OSC 1 and OSC 2. **[HPF CUTOFF] knob** Specifies the cutoff frequency of the high-pass filter. Frequency components

- **Keep small items out of the reach of children** To prevent accidental ingestion of the parts listed below, always keep them out of the reach of small children. • Included Parts
- Eurorack installation screws • Removable Parts
	-

**1. While holding down the [TEMPO SYNC] button, turn the [SELECT] knob.** The display indicates the volume.  $\rightarrow$  "Values represented by the jack LEDs"

**1. While holding down the [LEGATO] button, turn the [SELECT] knob.** The display indicates the pitch bend amount (PITCH ENV  $\blacktriangledown$  (IN) jack lit means +10, PITCH ENV  $\blacktriangledown$ (IN) and MIX OUT  $\triangle$  (OUT) jacks lit means +20).

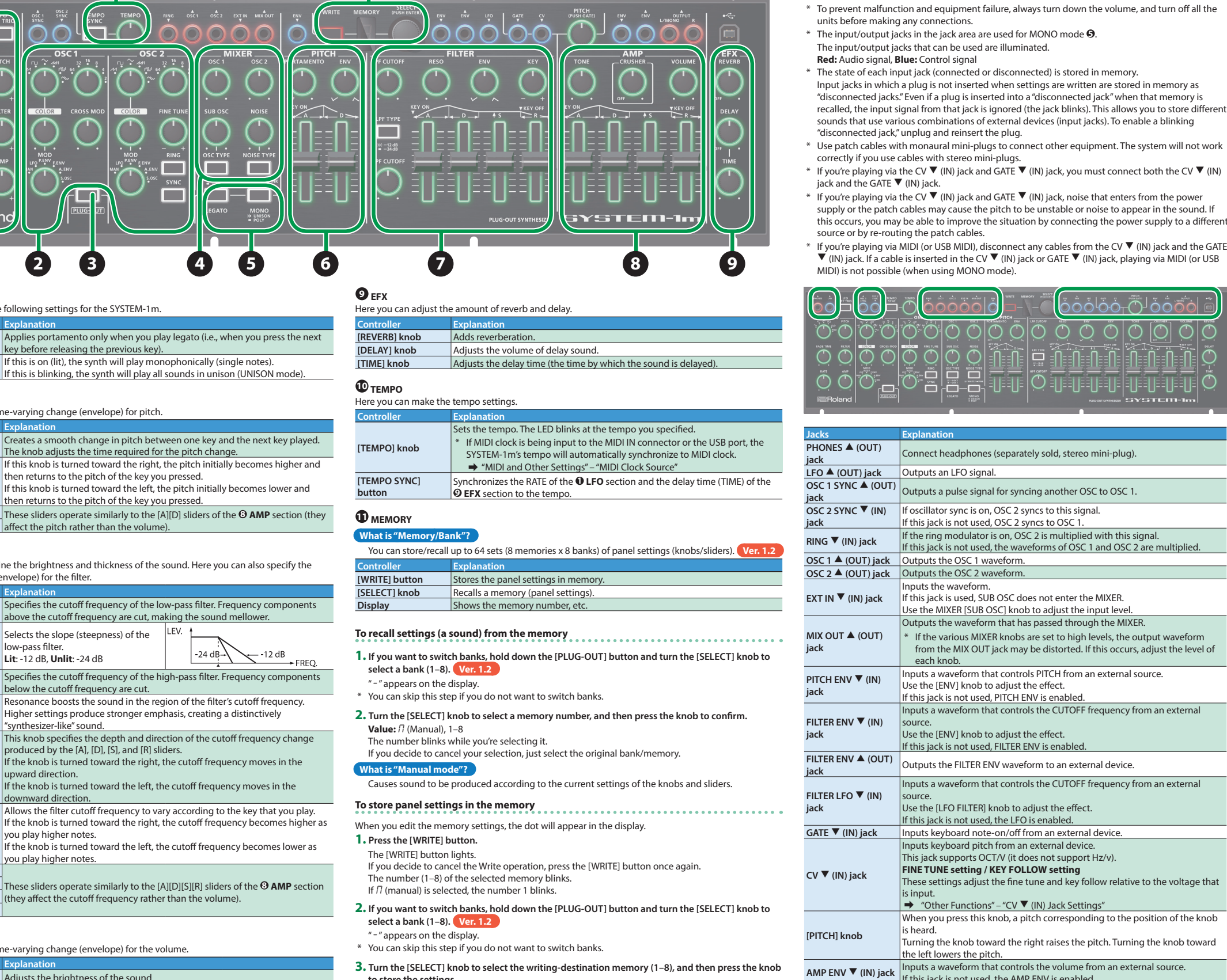

**to store the settings.**

**1. While holding down the [NOISE TYPE] button, turn the [SELECT] knob.** The display indicates the key follow amount.  $\rightarrow$  "Values represented by the jack LEDs"

**Connecting Your Equipment (Jack Area)**

#### **SYSTEM-1** SYSTEM1\_PATCH1.PRM–SYSTEM1\_PATCH8.PRM PLUGOUT PLUGOUT\_PATCH1.PRM–PLUGOUT\_PATCH8.PRM

**Windows 8/7** Right-click on the "SYSTEM-1M" icon in "My Computer" and execute "Eject."

**jack** Outputs the AMP ENV waveform to an external device.

ەۋەق<sup>ار</sup>ەۋەتلىق ۋە

## **Rear Panel Connections and Connections Connections Other Functions Other Functions**

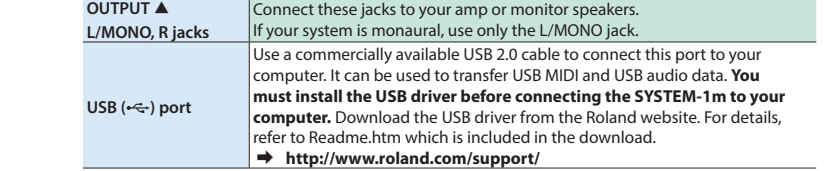

If this jack is not used, the AMP ENV is enabled.

**English In order to use this device correctly, please carefully read "USING THE UNIT SAFELY" and "IMPORTANT NOTES" (the "USING THE UNIT SAFELY" leaflet and the owner's manual) before use.** After reading, keep these instructions at hand for immediate refer **Copyright © 2015 ROLAND CORPORATION**

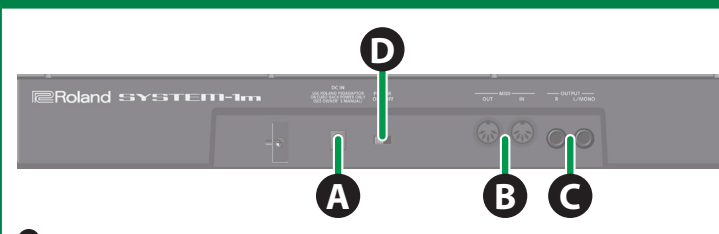

### **A DC IN jack**

Connect the included AC adaptor here. Use only the included AC adaptor. \* To prevent the inadvertent disruption of power to your unit (should the plug be pulled out accidentally), and to avoid applying undue stress to the DC IN jack, anchor the power cord using the cord hook, as shown in the illustration.

#### **B MIDI connectors**

For connecting MIDI device. \* A MIDI connector is also provided on the bottom panel. Use the settings in "MIDI and Other Settings" to specify which MIDI IN connector is used.

## **C OUTPUT jacks**

Connect these jacks to your amp or monitor speakers. If your system is monaural, use only the L/ MONO jack.

\* Do not use connection cables that contain a built-in resistor.

### **Turning the Power On/Off**

**D [POWER] switch**

This turns the power on/off. \* This unit is equipped with a protection circuit. A brief interval (a few seconds) after turning the unit on is required before it will operate normally.

# **A** CAUTION

- \* After you've made connections correctly, be sure to **turn on the power in the order of the SYSTEM-1m first, and then the connected system**. Powering-on in the incorrect order may cause malfunctions or damage. When turning the power off, **power-off the connected system first, and then the SYSTEM-1m**.
- $\frac{1}{2}$  Before turning the unit on/off, always be sure to turn the volume down. Even with the volume turned down, you might hear some sound when switching the unit on/off. However, this is normal and does not indicate a malfunction.

#### **Using a Eurorack Power Cable**

In addition to an AC adaptor, the SYSTEM-1m can also be operated on Eurorack system power (+12 V) by using the included Eurorack power cable.

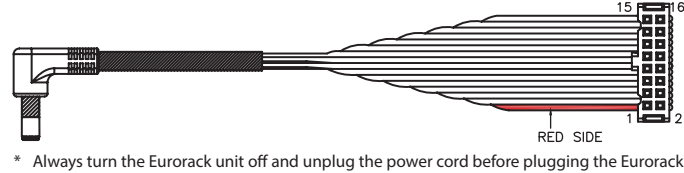

power cable.

- **1. Insert the 16-pin connector of the Eurorack power cable into the Eurorack power connector.** When inserting the connector, align it with the groove. If there is no groove, align the wire bearing the red mark with pin number 1.
- **2. Connect the other connector of the Eurorack power cable to the DC IN jack of the SYSTEM-1m.**
- The +12 V power of the SYSTEM-1m draws 700 mA of current. Use a power supply that can deliver this amount of current
- For more about Eurorack power supply units, refer to the Roland website. Here you can find the latest information about units that have been verified to be compatible. &**http://www.roland.com/support/**

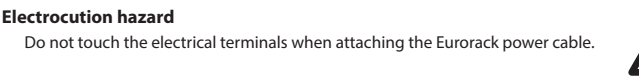

## **CAUTION**

### **Attaching the Rackmount Adaptors**

- **1. Remove the screws (three on each side) from the left and right sides of the SYSTEM-1m.**
- **2. Using the screws that you removed in step 1, attach the included rackmount adaptors to the SYSTEM-1m.** \* You must use the screws that you removed.
- $*$  When turning the unit over, be careful so as to protect the buttons and knobs from damage. Also, handle the unit carefully; do not drop it.

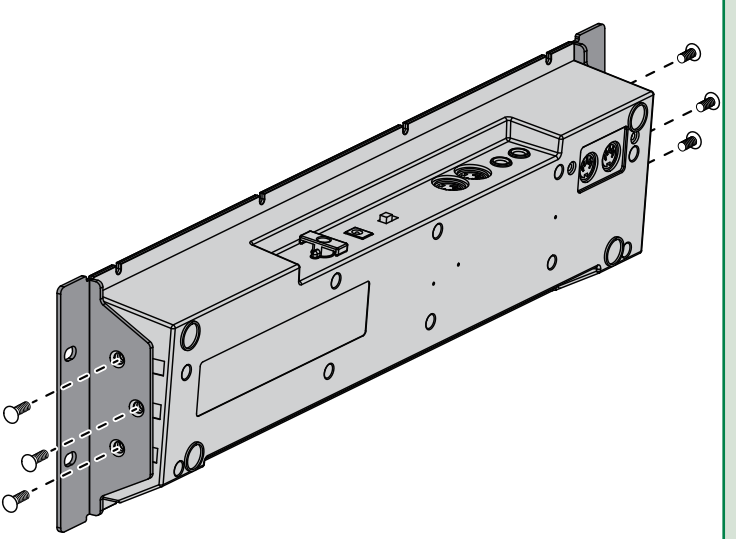

## **Installing in a Eurorack case**

Use the included screws (8 pcs.) to attach the SYSTEM-1m to your Eurorack case at the locations

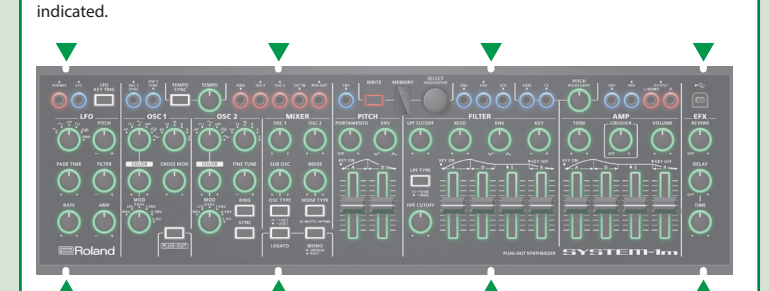

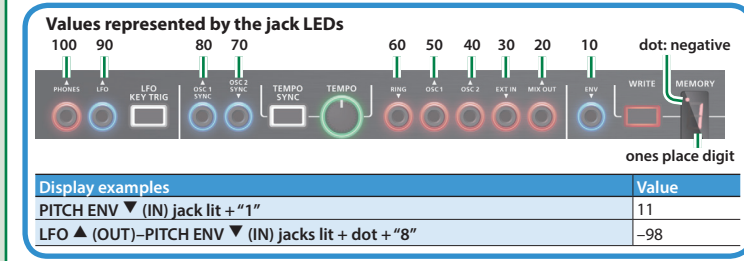

#### **Adjusting the Volume of Each Memory**

## **Changing the Pitch Bend Range**

#### **Adjusting the OSC 2 Coarse Tune**

Here's how to specify the OSC 2 pitch in semitone steps. **1. While simultaneously holding down the [RING] and [SYNC] buttons, turn the [SELECT] knob.** The display indicates the coarse tune amount (PITCH ENV  $\Psi$  (IN) jack lit means +10; the display's dot is lit to indicate negative).

#### **CV** ? **(IN) Jack Settings**

Here's how to specify the fine tune, key follow relative to the input voltage.

#### **Tips**

Adjusting the CV jack's key follow setting will cause the tuning to change slightly. For this reason, you should adjust key follow first, and then use fine tune to specify the overall pitch.

## **Adjusting the key follow**

# **Adjusting the fine tune**

**1. While holding down the [OSC TYPE] button, turn the [SELECT] knob.** The display indicates the fine tune amount.

#### **MIDI and Other Settings**

**1. While holding down the [WRITE] button and press the [LFO KEY TRIG] button.** The [LFO KEY TRIG] button blinks.

### **2. Use the buttons and the knobs to make the setting.**

 $\rightarrow$  "Values represented by the jack LEDs"

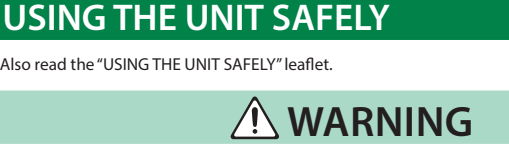

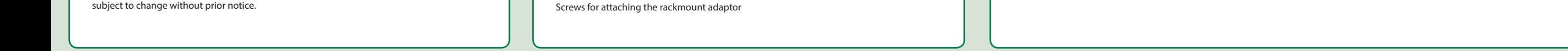

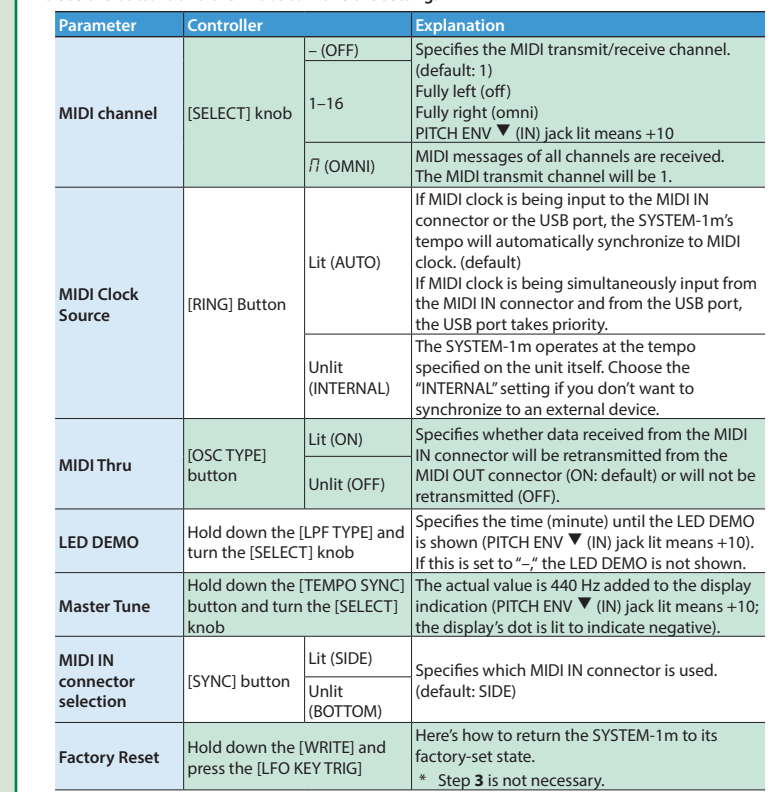

#### **3. Press the [LFO KEY TRIG] button to save the settings.** After the settings are saved, the unit returns to normal operation.

#### **Take a Snapshot of All Controllers**

Here's how to transmit the current state of the knobs, sliders, and switches to a computer or a MIDI device. **1. While holding down the [WRITE] button, press the [SYNC] button.**

## **Data Backup/Restore**

#### Here's how to back up and restore memory files.

**AMP ENV ▲ (OUT)** 

- **Backup 1. While holding down the [LFO KEY TRIG] button, turn on the power.**
- **2. Connect your computer to the SYSTEM-1m's USB port via USB cable.**
- **3. Open the "SYSTEM-1M" drive on your computer.**
- The scene memory backup files are located in the "BACKUP" folder of the "SYSTEM-1M" drive.
- **4. Copy the SYSTEM-1m Memory files in "BACKUP" folder into your computer.**

#### **5. After copying is completed, disconnect the USB cable.**

### **Mac OS** Drag the "SYSTEM-1M" icon to the Trash icon in the Dock.

**6. Turn the SYSTEM-1m power off.**

# **Restore**

**1. While holding down the [LFO KEY TRIG] button, turn on the power.**

**2. Connect your computer to the SYSTEM-1m's USB port via USB cable.**

**3. Open the "SYSTEM-1M" drive on your computer.**

#### **4. Copy the SYSTEM-1m memory files into the "RESTORE" folder of the "SYSTEM-1M" drive.**

**5. After copying is completed, disconnect the USB cable.**

## **Windows 8/7**

Right-click on the "SYSTEM-1M" icon in "My Computer" and execute "Eject."

- **Mac OS** Drag the "SYSTEM-1M" icon to the Trash icon in the Dock.
- **6. After the [LFO FILTER][OSC 1 COLOR] knobs have completely stopped blinking, turn off the power.**

## **Rack Attachment Area**

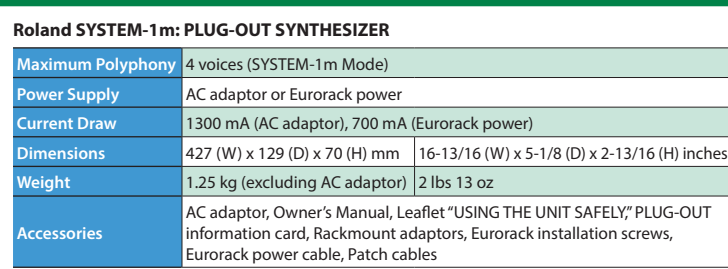

\* In the interest of product improvement, the specifications and/or appearance of this unit are

# **Main Specifications**

[Sintetizzatore digitale System-1M](http://www.trovaprezzi.it/strumenti-musicali/prezzi-scheda-prodotto/roland_sintetizzatore_digitale_system_1m?utm_source=pdf&utm_medium=referral&utm_campaign=pdf_157) o cerca il tuo prodotto tra le [migliori offerte di Strumenti Musicali](http://www.trovaprezzi.it/prezzi_strumenti-musicali.aspx?utm_source=pdf&utm_medium=referral&utm_campaign=pdf_157)